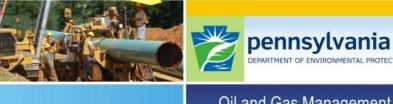

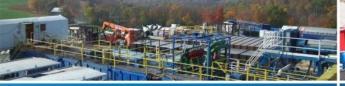

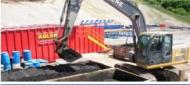

Oil and Gas Management

# Online Mechanical Integrity Assessment Training

PADEP: Bureau of Oil and Gas Planning and Program

Management

Division of Well Plugging and Subsurface Activities

## Presentation Outline

## This training video tutorial includes

- ☐ Form A Overview
- ☐ Form A Use with Examples

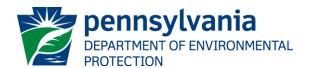

#### Form A Overview

- Only compatible with Microsoft Excel versions 2007 or later
- Color Coding of Cells:
  - YELLOW-SHADED boxes
    MUST BE COMPLETED
  - BLUE-SHADED boxes are OPTIONAL INSPECTION COMPONENTS or used to ACTIVATE OTHER FUNCTIONS
  - ➤ WHITE-SHADED boxes \_\_\_\_\_\_ are AUTO-POPULATED
  - ➤ HATCHED boxes are NOT RELEVANT FOR THE WELL BEING EVALUATED
- Allows up to 250 wells to be monitored for four consecutive quarters

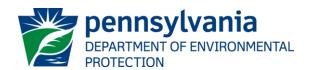

#### Form A Overview

■ Well construction details only need to be entered ONCE; information is retained when creating templates for subsequent years →

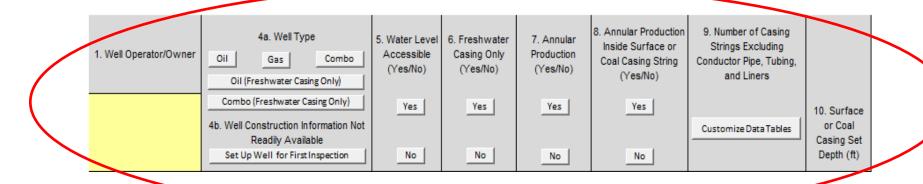

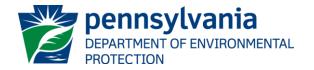

#### Form A Overview

☐ If conditions at the well remain unchanged between quarters, or are mostly static, data can be automatically transferred to the most recent quarter and manual edits made as needed →

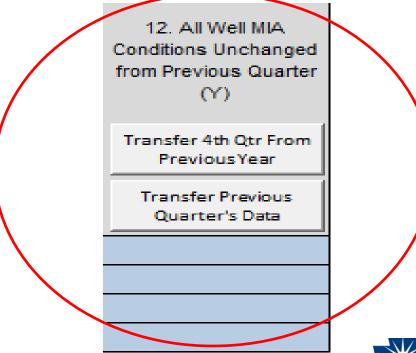

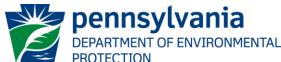

#### Form A Overview

☐ If well is set up incorrectly, the RESET SECTION feature allows the user to set up the well a second time →

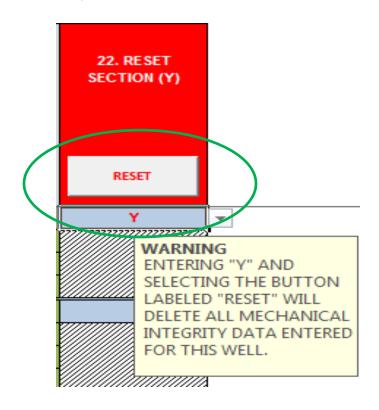

WARNING: THIS FEATURE WILL DELETE ALL INFORMATION ENTERED FOR THE WELL!

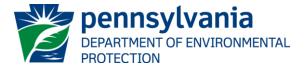

### Form A Overview

□ Duplicate API numbers are automatically flagged in Form A and should be corrected →

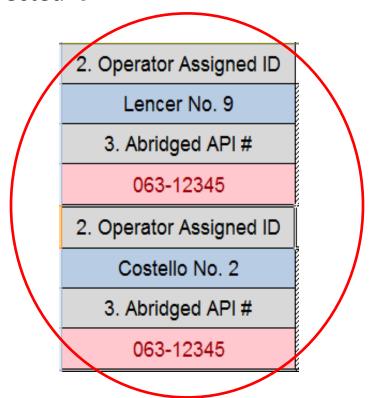

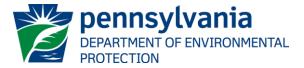

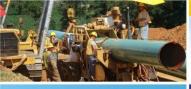

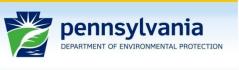

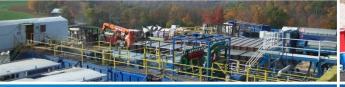

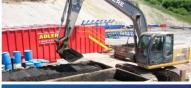

Oil and Gas Management

# **Thank You**

For questions, please contact:

**Subsurface Activities Section 717.772.2199**